# Инструкция по перенастройке телевизоров Samsung

## Не помогло?

# **Настройка цифровых каналов на телевизорах Samsung (на примере модели LE -32C 530)**

В зависимости от модели, интерфейс и структура меню могут отличаться, но общий смысл и порядок действий остается актуален.

# **Шаг №1. Войдите в главное меню нажав на пульте кнопку [Menu].**

#### **Шаг №2. Телевизор может запросить PIN-код.**

Если вы не устанавливали собственный, попробуйте ввести один из стандартных: **0000**, **1111**, **1234**

## **Шаг №3. Далее в разделе «Канал» выберите пункт «Кабельные параметры поиска»**

**Внимание!** На моделях выпущенных позднее 2010 года данный пункт может находиться не в главном меню, а появляться в ходе **Автонастройки**

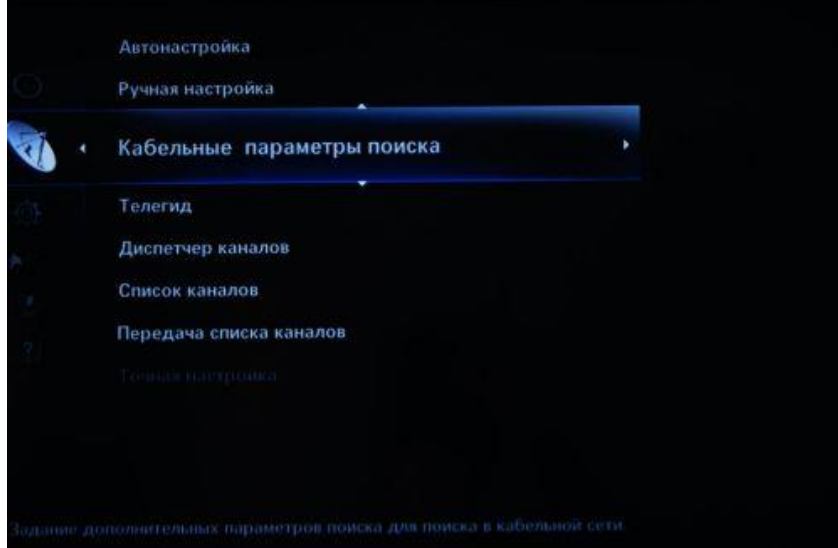

**Шаг №4. Введите Кабельные параметры поиска:**

- Частота начала **314000**
- Частота окончания **500000**
- Символьная скорость **6990**
- Модуляция **256 QAM**
- ID сети **Авто**

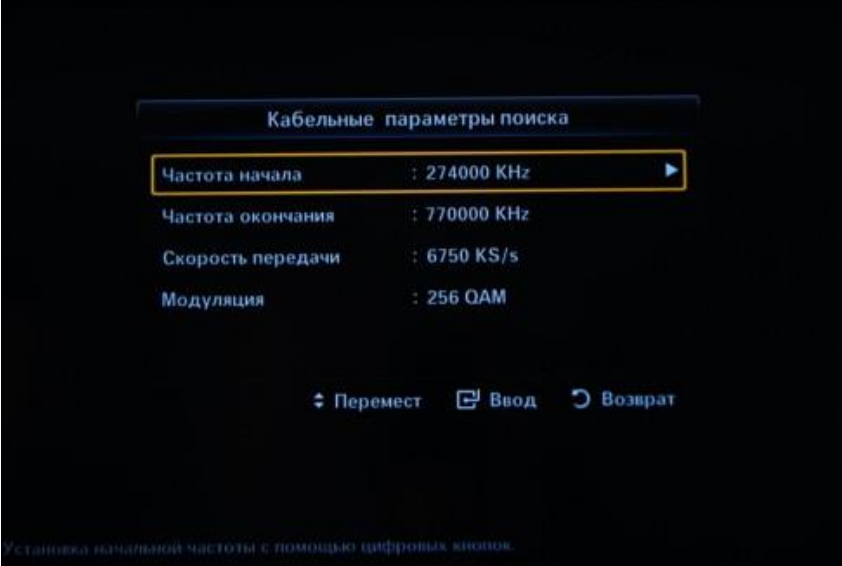

**Шаг №5. Вернитесь в раздел «Канал» главного меню и выберите пункт «Автонастройка»**

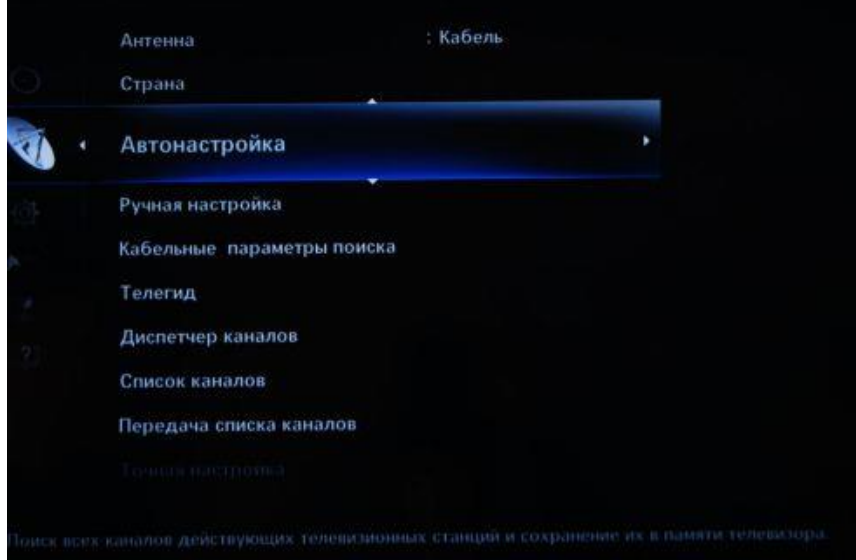

**Шаг №6. Укажите следующие параметры:** Источник сигнала – **«Кабель»**

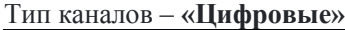

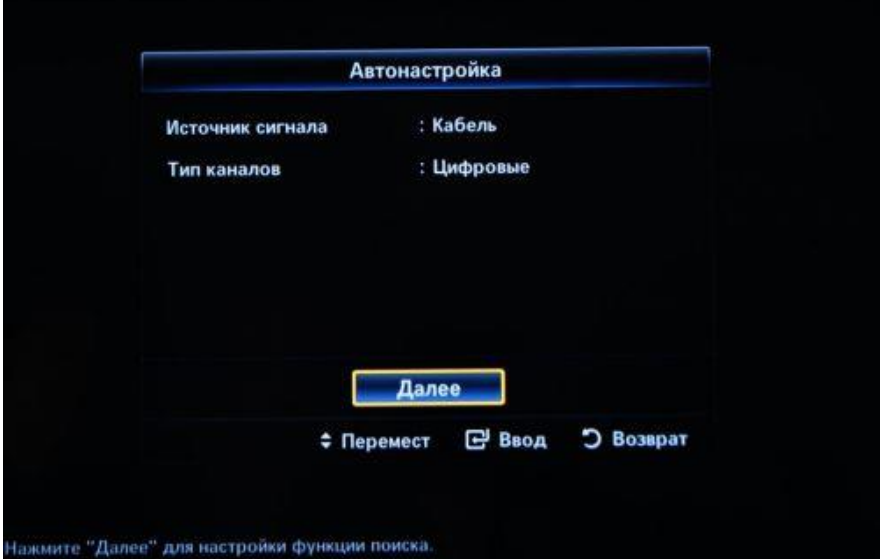

**Шаг №7. Задайте режим поиска «Полный» и нажмите на кнопку «Поиск»**

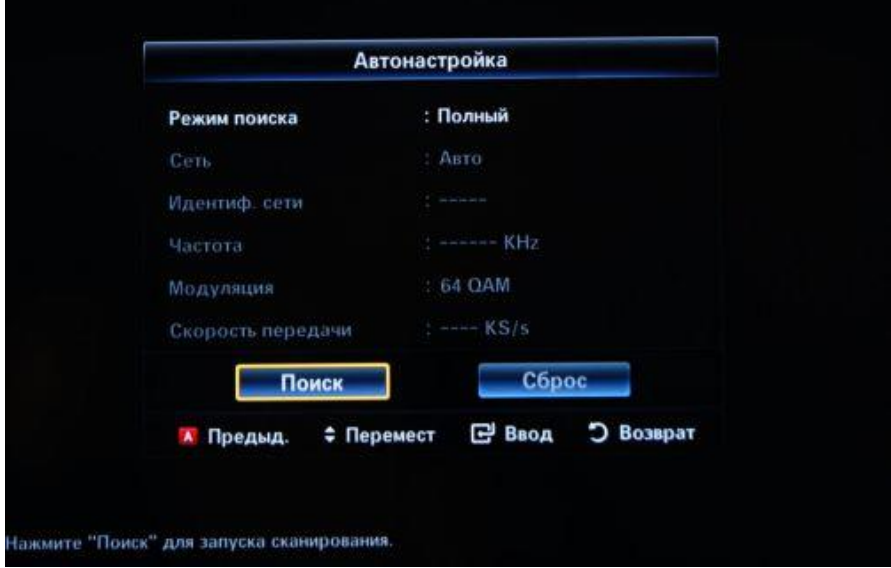

**Шаг №8. Если все сделано правильно, то телевизор должен найти около 182 телеканалов**

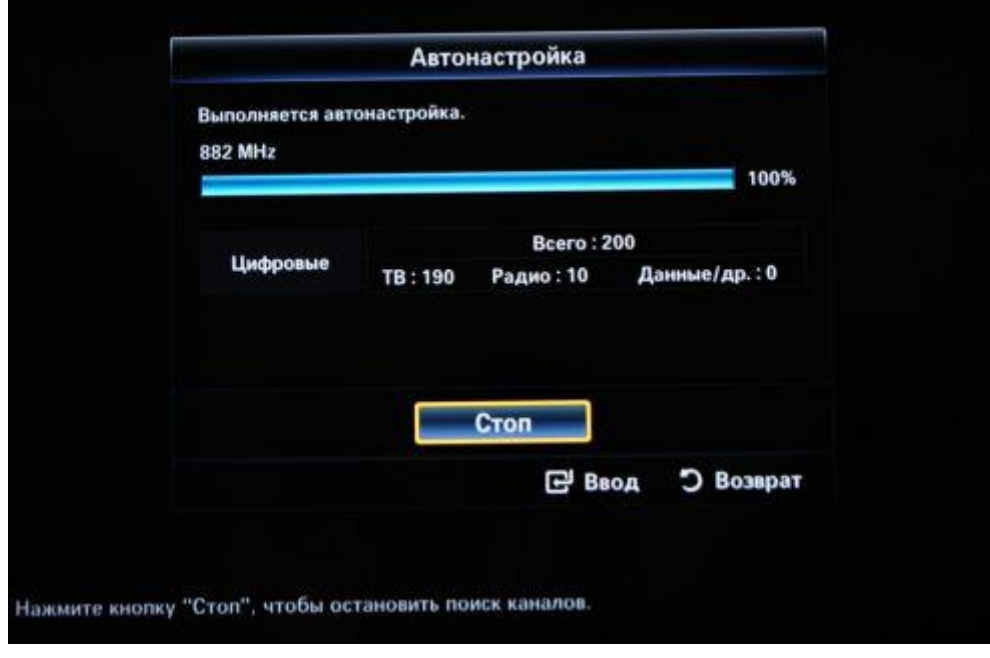